# **American Heart Association** Personal Fundraising Guide for Social Events

### **Creating a Personal Fundraising Page or Signing into Your Current Page**

Visit the public website of the event you'd like to raise funds for, i.e. <u>madisonheartball.org</u> & click on the tab for personal fundraising. Most often, this tab will be called "Fundraise" or "Personal Fundraising". <u>Note:</u> you must click the link to join through the event website you'd like to fundraise for in order to link your page to that event.

How to Sign Up for a New Fundraising Page

Signing up and creating a personal fundraising page is easy!

Step 1: Click HERE to download some quick instructions & tips on online fundraising.

Step 2: Click HERE to create an account (or to access your page once you've made an account and created your fundraising page).

Step 3: Personalize your page and share with your friends, family, co-workers and more!

After you have followed step 1 and gotten these instructions, you will click on the link in Step 2 and will be directed to this screen. From here, you will encounter 1 of the 3 scenarios below.

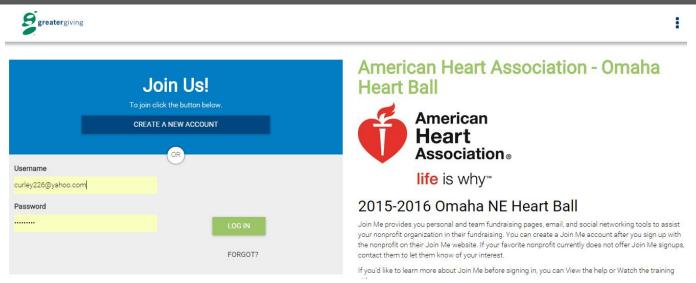

#### From here, you will encounter 1 of 3 possible scenarios:

SCENARIO A: You have never used Join Me and are creating an account for the first time. SCENARIO B: You have created a Join Me account previously in support of a different event and/or nonprofit organization. SCENARIO C: You have already created a page for the event whose website you used to access Join Me.

#### **SCENARIO A**

You have never used Join Me and creating an account for the first time.

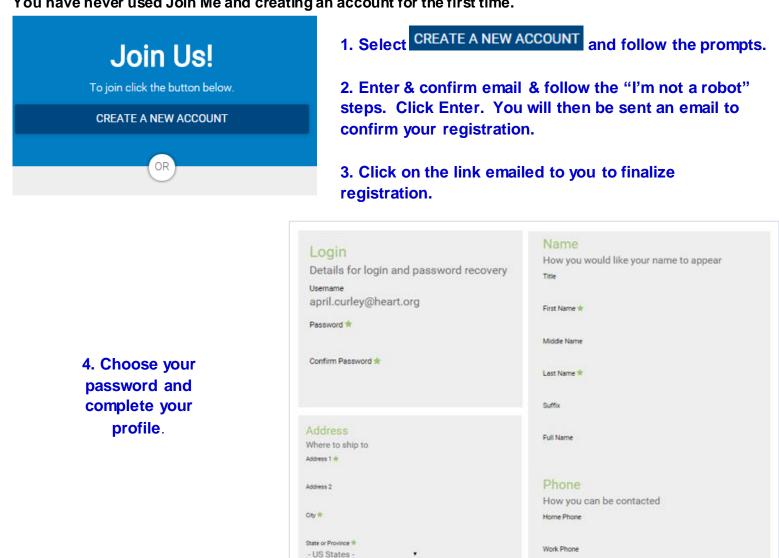

Postal Code 👘

Country

Start a new Fundraising Activity This new activity is in support of the following: Organization: American Heart Association - Omaha Heart Ball Project: 2015-2016 Omaha NE Heart Ball

You are about to create a new fundraising page.

Create a new Personal Fundraising Page Create a new Team Fundraising Page

Are you sure you want to start this new activity?

Yes, create a new fundraising page No, don't create a new page

5. Choose the option to "Create a New Fundraising Page" to create an individual page or "Create a New Team Fundraising Page" to start a team.

Mobile Phone

6. Select "Yes, create a new fundraising page"

#### **SCENARIO B**

You have created a Join Me account previously in support of a different event and/or nonprofit organization.

| Username             |        |
|----------------------|--------|
| fundraiser@yahoo.com |        |
| Password             |        |
| Password             | LOG IN |

Once you login with existing credentials to this event's Join Me for the first time, you are prompted to create a new fundraising page. Click on "Yes, create a new fundraising page" to start building your fundraising site.

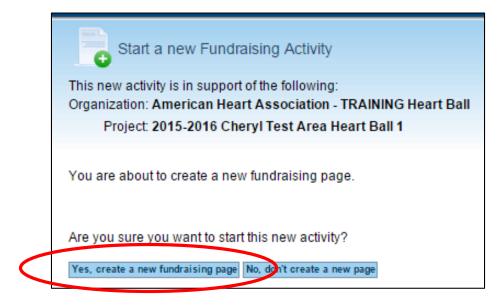

#### **SCENARIO C**

You have already created a page for the event whose website you used to access Join Me.

You will receive a warning that a page already exists for this event. To access your existing page, simply click 'No, don't create a new page'.

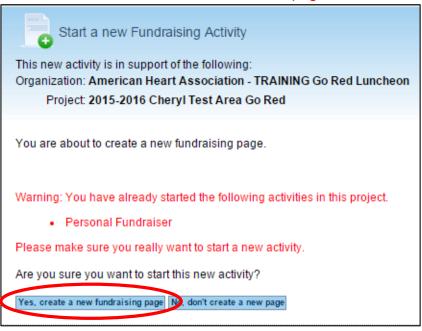

#### **Editing Your Personal Fundraising Page**

A successful login will then take you to the Fundraising Dashboard. To edit your page, click on Edit your personal fundraising page.

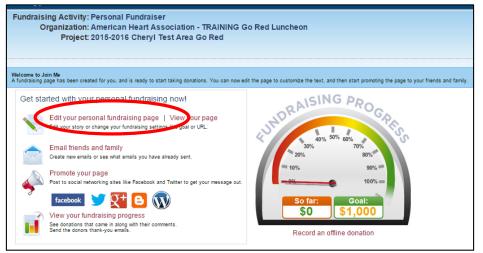

#### The fundraiser can change (circled in green):

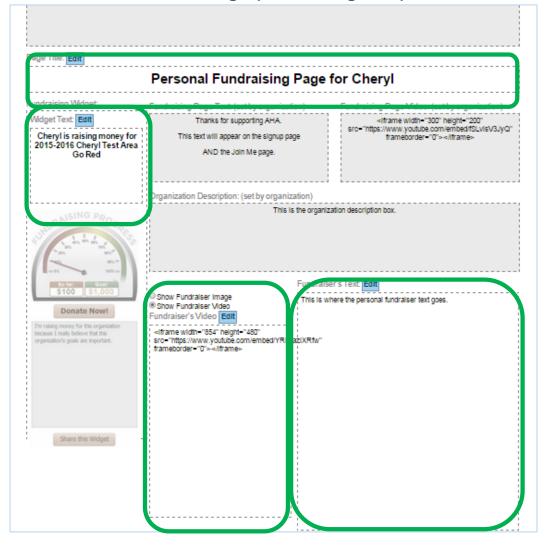

Notice that each section has its own Edit button. When Edit is selected, Save and Cancel buttons also appear. Each section edited needs Saved before the next section can be Edited.

| Other Page Settings:                                                                        |                                                                   |
|---------------------------------------------------------------------------------------------|-------------------------------------------------------------------|
| Goal: (set by organization)                                                                 |                                                                   |
| \$1,000.00                                                                                  | You can also edit your personal                                   |
| Minimum Donation Level: (set by organization)                                               | fundraising goal and your fundraising page URL, for easy sharing. |
| \$25.00                                                                                     | page one, for easy sharing.                                       |
| Donation Levels: (set by organization)                                                      |                                                                   |
| Level 1: Unused<br>Level 2: Unused<br>Level 3: Unused<br>Level 5: Unused<br>Level 5: Unused |                                                                   |
|                                                                                             | All done fundraising? Simply click on                             |
| Fundraising Page URL: Edit                                                                  | Edit and Unpublish your page.                                     |
| https://ahanationalchapter175.ejoinme.org/45311                                             |                                                                   |
|                                                                                             |                                                                   |
| Status of Page: Edit                                                                        |                                                                   |
| Published The page is visible and available for donations. You can unpublish the page.      |                                                                   |

The very bottom of the page contains a Done and View button. Don't forget to save your page!

Done View

## Sample Fundraising Page, with personalized content added.

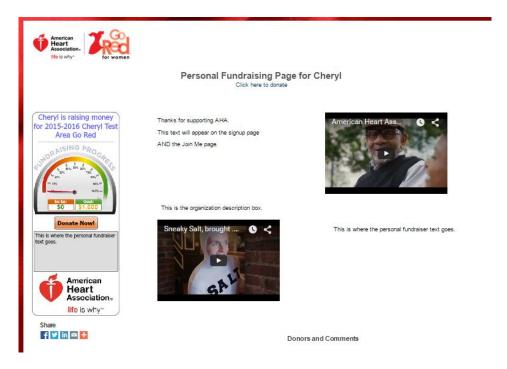

The top right of the page also includes links and buttons for Help and Training Videos.

Welcome, Cheryl | Home | Switch Fundraising Activity | Change Password | Update Contact Info | Log Out

🛞 Training Videos 🛛 😢 Help

## **Tips for Online Fundraising**

**Personalize your fundraising page as much as possible.** Use a heartfelt description and a photo to tell your story. Explain to your donors what you are raising money for and why it is so important to you. If your friends and family see that you are passionate about your fundraising efforts, they are more likely to give and give generously.

Promote Promote ! The more you promote your fundraising page the better it will do. Here are the best ways to promote

Send email or Facebook updates to your friends and family. One most important tips to online fundraising is to be persistent. While some people will donate the first time you ask them, the reality is that it will take at least 2-3 friendly reminders.

**Fundraise strategically.** While we definitely recommend telling everyone you know about your fundraising page, before you send out that mass email to everyone in your contact book, first send out an email to your absolute closest friends and family.

Start with a modest fundraising goal and adjust upward as needed. One of the keys to online fundraising is building momentum. Your friends and family will be more inclined to give if they think their contribution will help you reach your goal.

Offer your donors a chance to win a prize! A great way to get people to donate is by offering them an incentive. For instance, when you email your contacts you might include in the email that you will be raffling off a \$10 gift card to Starbucks [or whatever gift card you choose] to the first 25 people to donate.

Thank your donors! Displaying your good manners and thanking the people who have supported your fundraiser. Send a personal card, email, or a social media shout-out. Thanking each donor individually is an especially good idea if you plan to fundraise again in the future and hope to ask the same people.

Have Fun! Last but not least, always remember to have fun. Fundraising shouldn't be a chore. It should be a fun activity. If you're having fun with it, your positive energy becomes contagious and will make friends and family want to donate.